Microsoft Windows Server フェイルオーバークラスタ を使用した Dell Compellent Storage Center ファイバチャネル スレージアレイ

ハードウェアの設置& トラブルシューティング

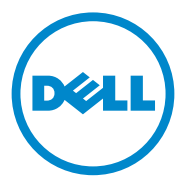

### メモ、注意、警告

■ メモ:コンピュータを使いやすくするための重要な情報を説明しています。

注意:手順に従わないと、ハードウェアの損傷やデータの損失につながる可能 性があることを示しています。

警告:物的損害、けが、または死亡の原因となる可能性があることを示してい ます。

#### 本書の内容は予告なく変更されることがあります。 **© 2011** すべての著作権は **Dell Inc.** にあります。

Dell Inc. の書面による許可のない複製は、いかなる形態においても厳重に禁じられています。

商標または製品の権利を主張する事業体を表すためにその他の商標および社名が使用されている ことがあります。それらの商標や会社名は、一切 Dell Inc. に帰属するものではありません。

2011年7月 Rev A00

\_\_\_\_\_\_\_\_\_\_\_\_\_\_\_\_\_\_\_

本書に使用されている商標:Dell™、DELL ロゴ、PowerEdge™、PowerVault™、および Compellent™ は Dell Inc. の商標です。Microsoft®、Windows®、Windows Server® および Active Directory® は米国および / またはその他の国々における Microsoft Corporation の商標 または登録商標です。

## 目次

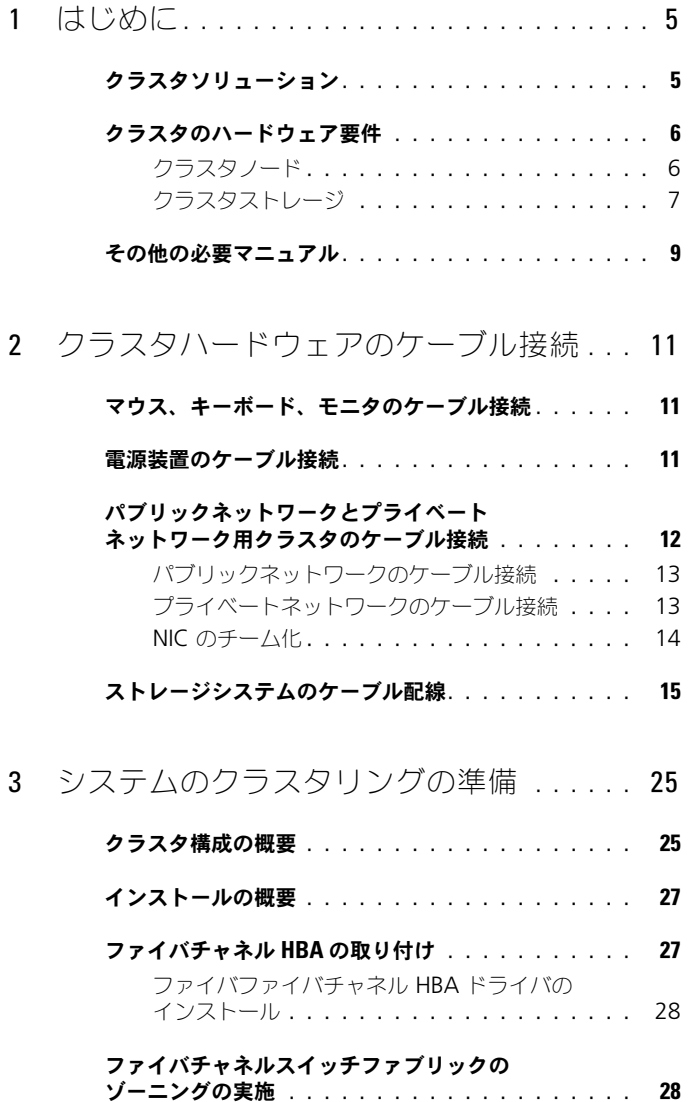

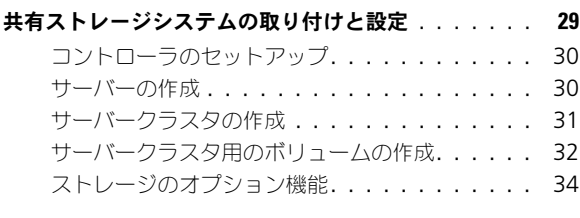

### [フェイルオーバークラスタのインストールと設定](#page-34-0). . . . 35

- 4 [トラブルシューティング](#page-36-0)............... 37
- 5 [ゾーニング設定の記録](#page-42-0) . . . . . . . . . . . . . . . 43
- 6 [クラスタデータシート](#page-44-0) . . . . . . . . . . . . . . . 45

# <span id="page-4-2"></span><span id="page-4-1"></span>はじめに

Dell フェイルオーバークラスタでは、特定のハードウェアとソフトウェアのコン ポーネントを組み合わせて、クラスタで実行されるアプリケーションとサービス の可用性を高めます。フェイルオーバークラスタは、システム内で単一障害点が 発生する可能性を低くするように設計されています(単一障害点とは、1箇所の 障害がシステム全体の障害となることで、これが発生すると、クラスタ内のアプ リケーションやサービスが利用できなくなる可能性があります)。クラスタ内に は、サーバーおよびストレージの電源装置、ノードおよびストレージアレイの間 の接続、クライアントシステムまたは他のシステムへの接続には多層式のエン タープライズアプリケーションアーキテクチャなど、冗長コンポーネントを使用 することをお勧めします。

本書では、お使いの Dell Compellent Storage Center ファイバチャネルのスト レージアレイを 1 つまたは複数のフェイルオーバークラスタを使用して設定する 方法について説明します。また、クラスタに共有ストレージを導入するために必 要な具体的な設定手順も説明されています。

Microsoft Windows Server 2008 オペレーティングシステムを使用した クラスタの導入の詳細については、**support.dell.com/manuals** で、 『Dell Failover Clusters with Microsoft Windows Server 2008 Installation and Troubleshooting Guide』(Microsoft Windows Server 2008 を使用し た Dell フェイルオーバークラスタのインストール & トラブルシューティングガ イド)を参照してください。

フェイルオーバークラスタ用として推奨される OS、ハードウェアコンポーネン ト、およびドライバまたはファームウェアのバージョンのリストについては、 **dell.com/ha** で、『Dell Cluster Configuration Support Matrices』(Dell クラスタ構成のサポートマトリックス)を参照してください。

### <span id="page-4-0"></span>クラスタソリューション

お使いのクラスタは、最小 2 ノードから最大 16 ノードを実装し、次の機能を提 供します。

- 8 Gbps および 4 Gbps のファイバチャネルテクノロジ。
- ネットワーククライアントに対するリソースの高可用性。
- 共有ストレージに対する冗長パス。
- アプリケーションおよびサービスの障害復旧。
- クラスタ全体をオフラインにせずにノードまたはストレージシステムの 修復、メンテナンス、アップグレードが可能な柔軟なメンテナンス機能。

クラスタにファイバチャネルテクノロジを導入すると、次のようなメリットがあ ります。

- 柔軟性 ファイバチャネルは、信号の劣化なしでスイッチ間が 10 km までの距離を接続することができます。
- 可用性 ファイバチャネルのコンポーネントは冗長接続によって、クライ アントに複数のデータパスとより高い可用性を提供します。
- 接続性 ファイバチャネルには SCSI (Small Computer System Interface)よりも多くのデバイスを接続できます。ファイバチャネル デバイスはホットプラグ対応なので、クラスタ全体をオフラインにせずに、 ノードでデバイスの取り外し、取り付けができます。

### <span id="page-5-0"></span>クラスタのハードウェア要件

使用するクラスタには次のハードウェアコンポーネントが必要です。

- クラスタノード
- クラスタストレージ

### <span id="page-5-1"></span>クラスタノード

クラスタノードのハードウェア要件を 表 [1-1](#page-5-2) に示します。

#### <span id="page-5-2"></span>表 1-1. クラスタノードの要件

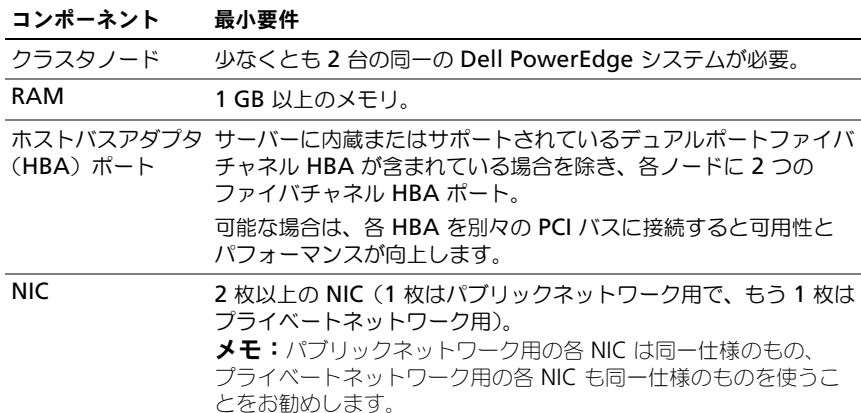

表 1-1. クラスタノードの要件 (続き)

| コンポーネント          | 最小要件                                                                                                    |
|------------------|----------------------------------------------------------------------------------------------------|
| 内蔵ディスク<br>コントローラ | 各ノードについて、少なくとも 2 台の内蔵ハードディスクドライ<br>ブに 1 枚のコントローラが接続されていること。 サポートされて<br>いる RAID コントローラまたはディスクコントローラならどれで<br>も使用できます。                                                            |
|                  | ミラーリング (RAID 1) には 2 台のハードディスクドライブ、パ<br>リティ付きのディスクストライプ (RAID 5) には 3 台以上のハー<br>ドディスクドライブが必要です。<br><b>メモ:</b> 内蔵ドライブには、ハードウェアベースの RAID または ソ<br>フトウェアベースのディスクフォールトトレランスの使用をお勧め |
|                  | します。                                                                                                    |

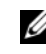

**タメモ:**サポートされているシステム、HBA、および OS の種類の詳細については、 **dell.com/ha** で、『Dell Cluster Configuration Support Matrices』(Dell クラスタ 構成のサポートマトリックス)を参照してください。

### <span id="page-6-2"></span><span id="page-6-0"></span>クラスタストレージ

サポートされるストレージシステムと、ストレージシステムに接続するクラスタ ノードおよびスタンドアロンのシステム構成の要件を 表 [1-2](#page-6-1) に示します。

#### <span id="page-6-1"></span>表 1-2. クラスタストレージの要件

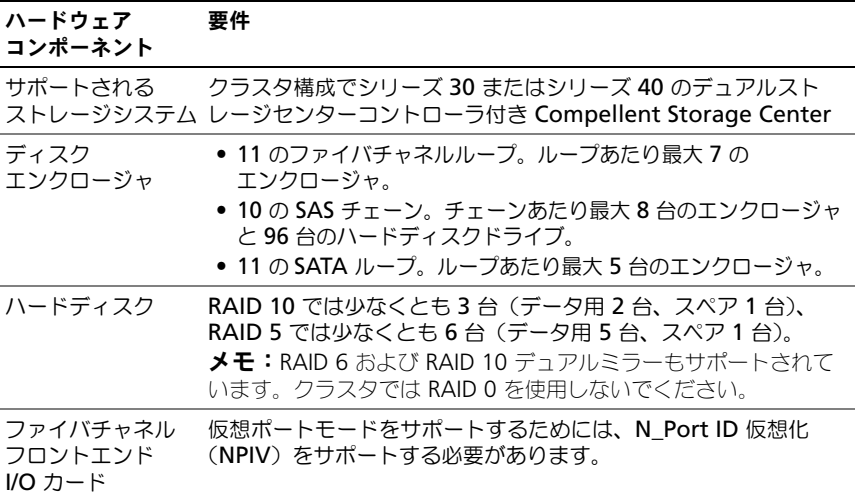

#### 表 1-2. クラスタストレージの要件 (続き)

要件

#### ハードウェア コンポーネント

ファイバチャネル スイッチ 少なくとも 2 つの 8 Gbps ファイバチャネルスイッチ。スイッチ は仮想ポートモードをサポートするために NPIV をサポートする 必要があります。 複数のクラスタと スタンドアロン システム ストレージシステムを共有できます。29 [ページの「共有ストレー](#page-28-1) [ジシステムの取り付けと設定」](#page-28-1)を参照してください。

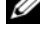

**シンモ:NPIV によって、複数のポート ID で 1 つの物理ポートを共有することがで** きます。

**グメモ:**仮想ポートモードでは、Storage Center ですべてのポートにあるデータを 転送することによって利用可能なフロントエンドポートの数を増やすことができ ます。物理ポートで障害が発生した場合、仮想ポートをフォールトドメイン内の別 の物理ポートに移動できます。仮想ポートモードはクラスタ環境で使用することを お勧めします。

クラスタ内のストレージシステムは、Compellent Storage Center ソフトウェ アを実行している 1 つのホストシステム(管理ステーションとも呼ばれます) (Compellent Storage Center の設定に使用される中央ストレージ管理アプリ ケーション)で集中管理されます。

Compellent Storage Center System Manager は次の機能を実行します。

- Storage Center のボリューム、サーバー、ディスクおよびユーザーの作成 および管理を一元管理するインタフェースを提供する。
- ハードウェアコンポーネントのステータスを表示する。
- ローカルおよびリモートでのバックアップおよび復元を行う。
- Phone Home テクニカルサポートを提供する。
- 複数のユーザーに異なるレベルのアクセス権限を割り当てる。

共有ストレージシステム向けのオプションのソフトウェアには次が含まれます。

- Data Progression ストレージ層間のコストとパフォーマンスの差を活 用し、保存されたデータには低コストドライブを最大限に使用し、頻繁に アクセスするデータ用に高性能ドライブを維持します。
- Data Instant Replay リプレイは、1 つ、または複数のボリュームの ポイントインタイムコピーです。ボリュームの初回リプレイが行われると、 後続のリプレイは、以前のリプレイ以降に変更されたデータへのポインタを 保存します。これにより、定期的にボリュームのコピーを保存するために 必要なストレージ領域を最小化することができます。
- <span id="page-8-1"></span>• Remote Instant Replay — リモートの Storage Center にボリュームを 複製します。これには非同期および同期の 2 つのモードがあります。

## <span id="page-8-0"></span>その他の必要マニュアル

- 警告:システムに同梱されている安全情報のマニュアルには、安全および認可機関 ーロー・・・・・・・・・・・。。<br>に関する重要な情報が記載されています。保証情報は、このマニュアルに含まれて いる場合と、別の文書として付属する場合があります。
	- ラックソリューションに付属の『ラック取り付けガイド』では、システムを ラックに取り付ける手順について説明しています。
	- 『はじめに』では、最初にシステムをセットアップする場合の概要を説明し ています。
	- 『Dell Failover Clusters with Microsoft Windows Server 2008 Installation and Troubleshooting Guide』(Microsoft Windows Server 2008 を使用した Dell フェイルオーバークラスタのインストール & トラブルシューティングガイド)では、Windows Server 2008 を使用した クラスタの導入について説明しています。
- 『Storage Center System Manager Setup Guide』(Storage Center System Manager セットアップガイド)では、新規 Storage Center の 設定方法について説明しています。
- 『Storage Center System Manager User Guide』(Storage Center System Manager ユーザーガイド)では、Storage Center System Manager を使ったストレージ管理の方法について説明しています。
- 『Enterprise Manager User Guide』(Enterprise Manager ユーザーガ イド)では、複数の Storage Center の管理方法について説明しています。
- HBA のマニュアルでは、HBA の取り付け手順について説明しています。
- システム管理ソフトウェアのマニュアルでは、システム管理ソフトウェアの 機能、動作要件、インストール、および基本操作について説明しています。
- OS のマニュアルでは、OS ソフトウェアのインストール手順(必要な場合) や設定方法、および使い方について説明しています。
- システムとは別に購入されたコンポーネントのマニュアルでは、購入された オプション装置の取り付けや設定について説明しています。
- Dell PowerVault のテープライブラリのマニュアルでは、テープライブラ リのインストール、トラブルシューティング、およびアップグレードについ て説明しています。
- サーバーまたはストレージシステムに付属のその他のマニュアル。
- システムもしくはマニュアルの最新のアップデート情報、または専門知識を お持ちのユーザーもしくは技術者向けの、高度な技術上の参考資料が記載さ れたリリースノート、アップデート情報、または readme ファイルが含ま れている場合があります。
- メモ:このアップデート情報には他の文書の内容を差し替える情報が含まれている ことがあるので、必ず最初にお読みください。

<span id="page-10-4"></span><span id="page-10-3"></span>

## <span id="page-10-2"></span>クラスタハードウェアのケーブル 接続

### <span id="page-10-0"></span>マウス、キーボード、モニタのケーブル接続

クラスタ構成をラックに取り付ける場合は、マウス、キーボード、モニタをノー ドに接続するためのスイッチボックスを含める必要があります。各ノードをス イッチボックスに接続する方法については、ラックに付属のマニュアルを参照し てください。

### <span id="page-10-5"></span><span id="page-10-1"></span>電源装置のケーブル接続

クラスタソリューションの各コンポーネントのマニュアルを参照して、個々の電 源の要件が満たされていることを確認します。

電源関連の障害からクラスタソリューションを保護するために、次のガイドライン に従うことをお勧めします。

- 複数の電源装置を使用したクラスタノードでは、各電源装置を別々の AC 回 路に接続する。
- 無停電電源装置(UPS)を使用する。
- 環境によっては、バックアップ用の発電機の設置や別の変電設備からの電力 供給を検討する。

図 [2-1](#page-11-1) は、2 つの Dell PowerEdge システムと 1 つのデュアルコントローラ Dell Compellent Storage Center で構成されるクラスタソリューションの、 電源ケーブル配線の推奨方式を示します。冗長性を確保するため、すべてのコン ポーネントのプライマリ電源装置は、1 つまたは 2 つの回路にまとめて接続し、 冗長電源は別の電源供給回路にまとめて接続するようにします。

<span id="page-11-1"></span>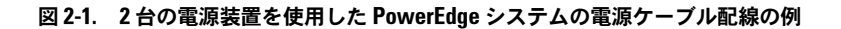

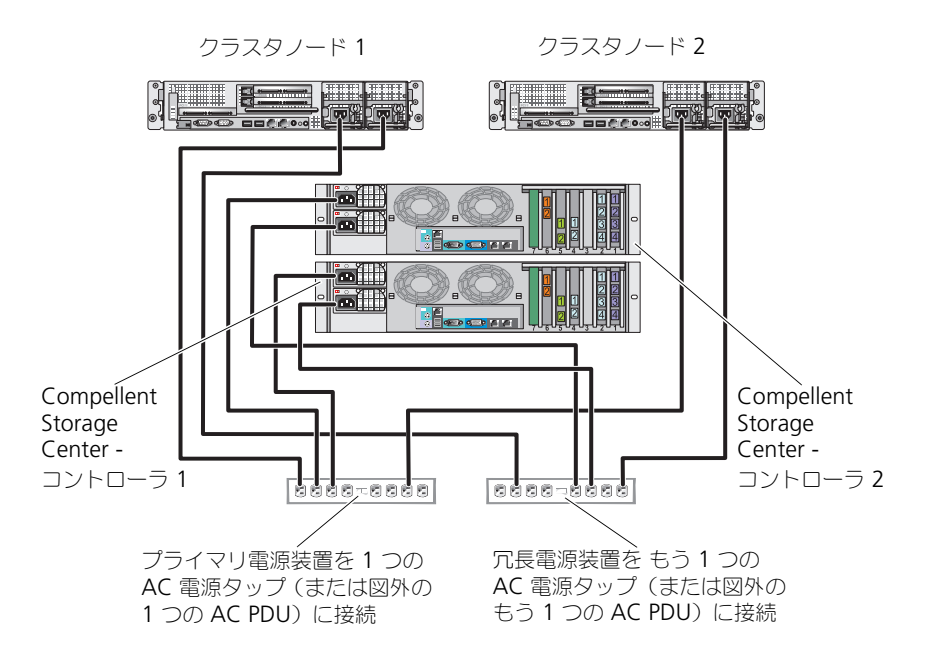

### <span id="page-11-4"></span><span id="page-11-3"></span><span id="page-11-0"></span>パブリックネットワークとプライベートネット ワーク用クラスタのケーブル接続

クラスタノード内のネットワークアダプタは、各ノードに対して少なくとも 2 つ のネットワーク接続を提供します。表 [2-1](#page-11-2) を参照してください。

<span id="page-11-2"></span>表 2-1. ネットワーク接続

| ネットワーク接続     | 説明                                                                     |
|--------------|------------------------------------------------------------------------|
| パブリックネットワーク  | クライアント LAN へのすべての接続。                                                   |
|              | プライベートネットワークのフェイルオーバー用に、少な<br>くとも1つのパブリックネットワークを混在モードに設定<br>する必要があります。 |
| ブライベートネットワーク | クラスタノード間でクラスタの稼動状況の情報だけを共有<br>するための専用接続。                               |

<span id="page-12-5"></span>図 [2-2](#page-12-2) はネットワークアダプタのケーブル接続の例です。各ノード内の専用 ネットワークアダプタはプライベートネットワーク用に相互に接続され、残りの ネットワークアダプタはパブリックネットワークに接続されています。

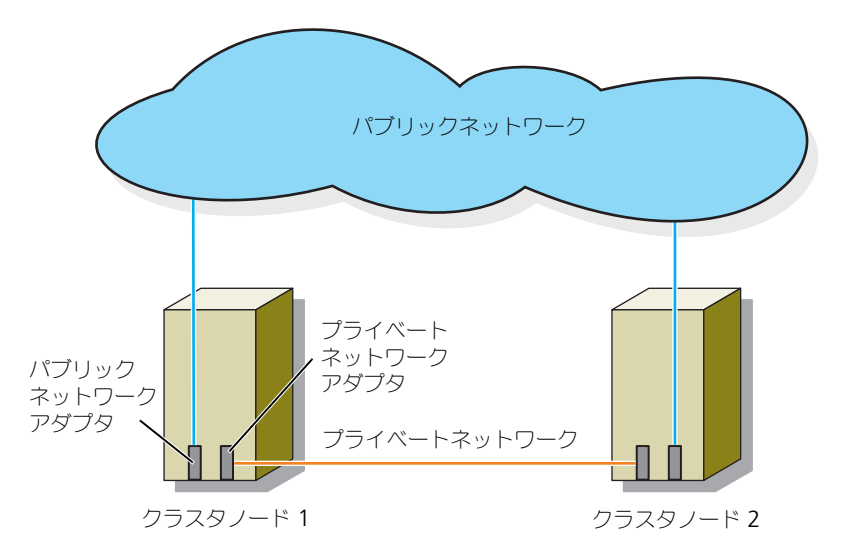

<span id="page-12-2"></span>図 2-2. ネットワークのケーブル接続の例

### <span id="page-12-3"></span><span id="page-12-0"></span>パブリックネットワークのケーブル接続

TCP/IP を実行しているシステムでサポートされているネットワークアダプタなら どれでも、パブリックネットワークセグメントに接続できます。追加のパブリッ クネットワークセグメントをサポートするため、またはプライマリネットワーク アダプタやスイッチポートの故障に備えて冗長性を持たせるために、追加のネッ トワークアダプタを取り付けることができます。

### <span id="page-12-4"></span><span id="page-12-1"></span>プライベートネットワークのケーブル接続

ノードへのプライベートネットワーク接続は、ノードごとに取り付けたネット ワークアダプタによって行います。このネットワークはクラスタ内の通信に使用 します。表 [2-2](#page-13-1) では、3 種類の可能なプライベートネットワーク構成について説 明します。

<span id="page-13-2"></span><span id="page-13-1"></span>表 2-2. プライベートネットワークのハードウェアコンポーネントおよび接続

| 方式                                  | ハードウェアコンポーネント                                                 | 接続                                                                                                    |
|-------------------------------------|---------------------------------------------------------------|----------------------------------------------------------------------------------------------------|
| ネットワーク<br>スイッチ                      | ギガビットまたは 10 ギガ<br>ビットイーサネットネット<br>ワークアダプタとスイッチ                | ハードウェアに応じて、CAT5e または<br>CAT6 ケーブル、ローカルコネクタ<br>(LC)を備えたマルチモード光ケーブル、<br>または 2 芯同軸ケーブルを、ノード内の<br>ネットワークアダプタからスイッチの間<br>に接続します。 |
| ボイントツー<br>ボイント<br>(2 ノードクラ<br>スタのみ) | RJ-45 コネクタを備えた銅線<br>ギガビットまたは 10 ギガ<br>ビットイーサネットネット<br>ワークアダプタ | 両方のノードのネットワークアダプタ<br>間に標準 CAT5e または CAT6 イーサ<br>ネットケーブルを接続します。                                                              |
|                                     | SFP+ コネクタを備えた銅線<br>10 ギガビットイーサネット<br>ネットワークアダプタ               | 両方のノードのネットワークアダプタ<br>間に 2 芯同軸ケーブルを接続します。                                                                                    |
|                                     | LC コネクタを備えたオブ<br>ティカルギガビットまたは<br>10 ギガビットイーサネット<br>ネットワークアダプタ | 両方のノードのネットワークアダプタ<br>間にマルチモードの光ケーブルを接続し<br>ます。                                                                              |

■ メモ:本書でギガビットイーサネットという場合は、ギガビットイーサネット または 10 ギガビットイーサネットを指します。

#### デュアルポートネットワークアダプタの使用

パブリックネットワークをプライベートネットワーク通信のフェイルオーバー用 に使えるように、クラスタを構成することもできます。デュアルポートネット ワークアダプタを使用する場合は、パブリックとプライベートの両方のネット ワークをサポートするように両方のポートを同時に設定しないでください。

### <span id="page-13-0"></span>NIC のチーム化

2 枚以上の NIC を組み合わせて NIC のチーム化を行うと、負荷分散やフォールト トレランスが実現されます。お使いのクラスタは、パブリックネットワークでの み NIC のチーム化をサポートしています。NIC のチーム化は、プライベート ネットワークではサポートされていません。

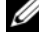

**シスモ:1つのチーム内では同じブランドの NIC を使用します。 異なる複数の** ブランドを使用しないでください。

### <span id="page-14-0"></span>ストレージシステムのケーブル配線

本項では、SAN 接続構成での、クラスタのストレージシステムへのケーブル配線 について説明します。

#### クラスタの Compellent Storage Center ストレージシステムへのケーブル配線

SAN 接続のクラスタは、SAN 経由でストレージシステムに接続されるすべての クラスタノードで、冗長性のあるスイッチファブリックを使用するクラスタ構成 です。

SAN 接続のクラスタ構成は、柔軟性、拡張性、およびパフォーマンスに優れてい ます。

ファイバチャネルスイッチファブリックの詳細については、28 [ページの](#page-27-2)「ファイ [バチャネルスイッチファブリックの](#page-27-2)ゾーニングの実施」を参照してください。

2 ノードの SAN 接続クラスタの例を 図 [2-3](#page-14-1) に示します。

16 ノードの SAN 接続クラスタの例を 図 [2-4](#page-15-0) に示します。

ノード数の異なるクラスタにも、同様の考え方でケーブルを配線できます。

Ø ● メモ:本項で取り上げている接続例は、クラスタノードとストレージシステムの間 の接続における冗長性を確保する検証済みの代表的な方法です。同種の冗長接続を 実現できる他の方法を用いても構いません。

#### <span id="page-14-1"></span>図 2-3. 2 ノードの SAN 接続クラスタ

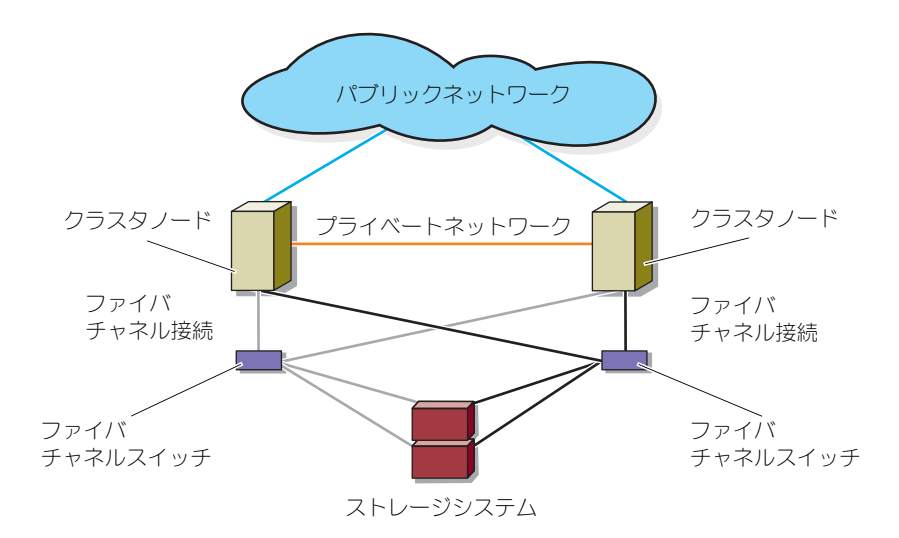

<span id="page-15-0"></span>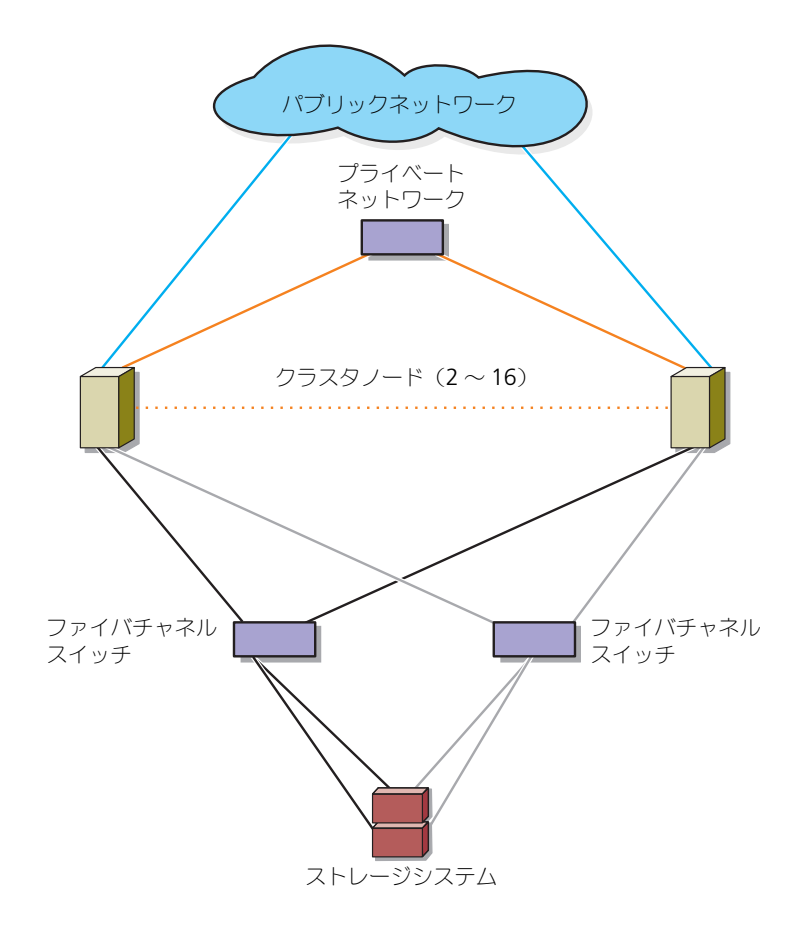

### Compellent Storage Center バックエンドのケーブル配線

Compellent Storage Center バックエンドのケーブル配線方法の詳細について は、Compellent Storage Center のマニュアルを参照してください。次にバッ クエンドケーブルの接続方法の 2 つの例を示します。

### 図 2-5. 1 つの SAS チェーンを使ったバックエンドケーブル配線

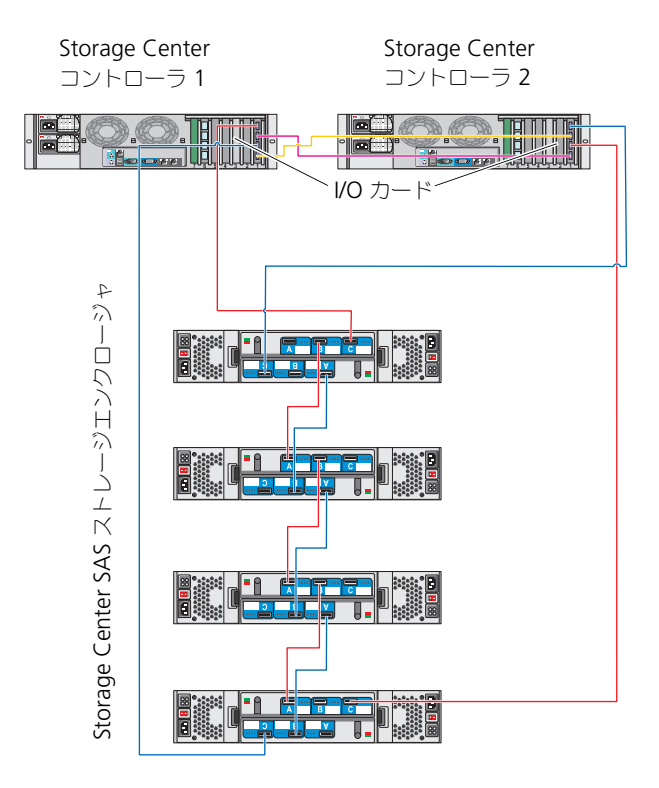

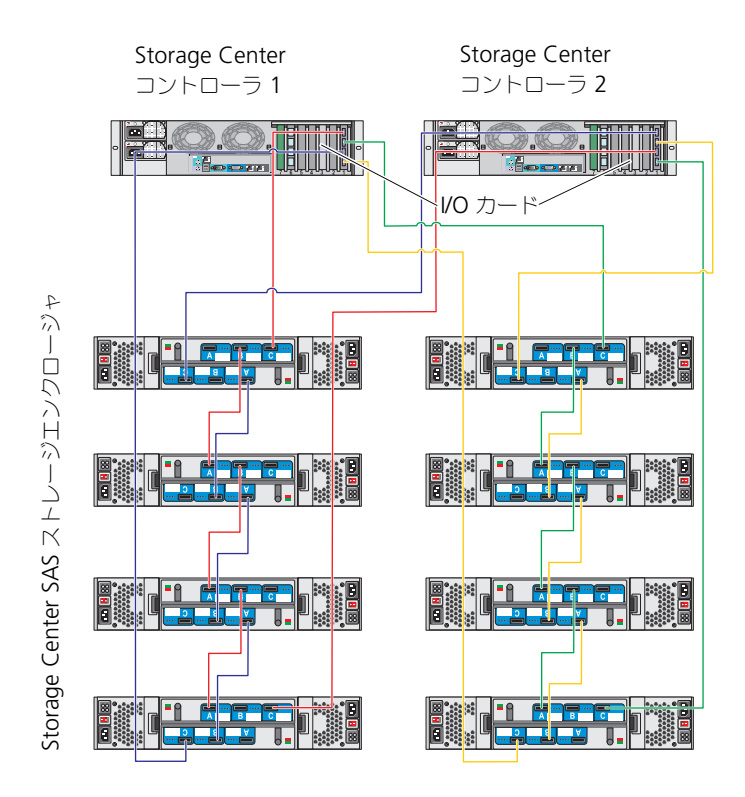

クラスタノードと Compellent Storage Center フロントエンドのケーブル配線

クラスタノードは、冗長スイッチファブリックと、デュプレックスマルチモード LC コネクタが付いた光ファイバケーブルを使用して、ストレージシステムに接続 します。

スイッチ、クラスタノードの HBA ポート、およびストレージシステムのスト レージコントローラポートは、ニ重 LC マルチモードコネクタを使用します。 これらのコネクタは、インデックスタブ付きの 2 個の個別の光ファイバコネクタ で構成されており、ファイバチャネルスイッチの SFP(small form-factor pluggable)モジュールコネクタと、クラスタノードおよびストレージシステム のコネクタに、正しい向きで接続する必要があります。

各 HBA ポートは、ファイバチャネルスイッチの各ポートにケーブル接続します。 スイッチの出力ポートから Compellent ストレージシステムのストレージ コントローラへは、1 本または複数のケーブルで接続します。

- <span id="page-18-0"></span>1 クラスタノード 1 を SAN に接続します。
	- a HBA ポート 0 からファイバチャネルスイッチ 0 (sw0) ヘケーブルを 接続します。
	- b HBA ポート 1 からファイバチャネルスイッチ 1(sw1)へケーブルを 接続します。
- 2 追加する各クラスタノードに対して[、手順](#page-18-0) 1 を繰り返します。
- 3 ストレージシステムを SAN に接続します。
	- a ファイバチャネルスイッチ 0 (sw0) から Storage Center Controller 1 の 1 番目のフロントエンドファイバチャネルポートへ ケーブルを接続します。
	- b ファイバチャネルスイッチ 0 (sw0) から Storage Center Controller 2 の 1 番目のフロントエンドファイバチャネルポートへ ケーブルを接続します。
	- c ファイバチャネルスイッチ 1 (sw1) から Storage Center Controller 1 の 2 番目のフロントエンドファイバチャネルポートへ ケーブルを接続します。
	- d ファイバチャネルスイッチ 1 (sw1) から Storage Center Controller 2 の 2 番目のフロントエンドファイバチャネルポートへ ケーブルを接続します。

ポートフェイルオーバーをサポートして帯域幅を増やすために、ケーブルを 追加します。

- e ファイバチャネルスイッチ 0 (sw0) から Storage Center Controller 1 の 3 番目のフロントエンドファイバチャネルポートへ ケーブルを接続します。
- f ファイバチャネルスイッチ 0 (sw0) から Storage Center Controller 2 の 3 番目のフロントエンドファイバチャネルポートへ ケーブルを接続します。
- g ファイバチャネルスイッチ 1 (sw1) から Storage Center Controller 1 の 4 番目のフロントエンドファイバチャネルポートへ ケーブルを接続します。
- h ファイバチャネルスイッチ 1 (sw1) から Storage Center Controller 2 の 4 番目のフロントエンドファイバチャネルポートへ ケーブルを接続します。

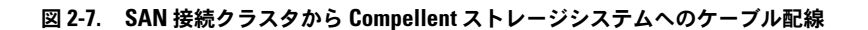

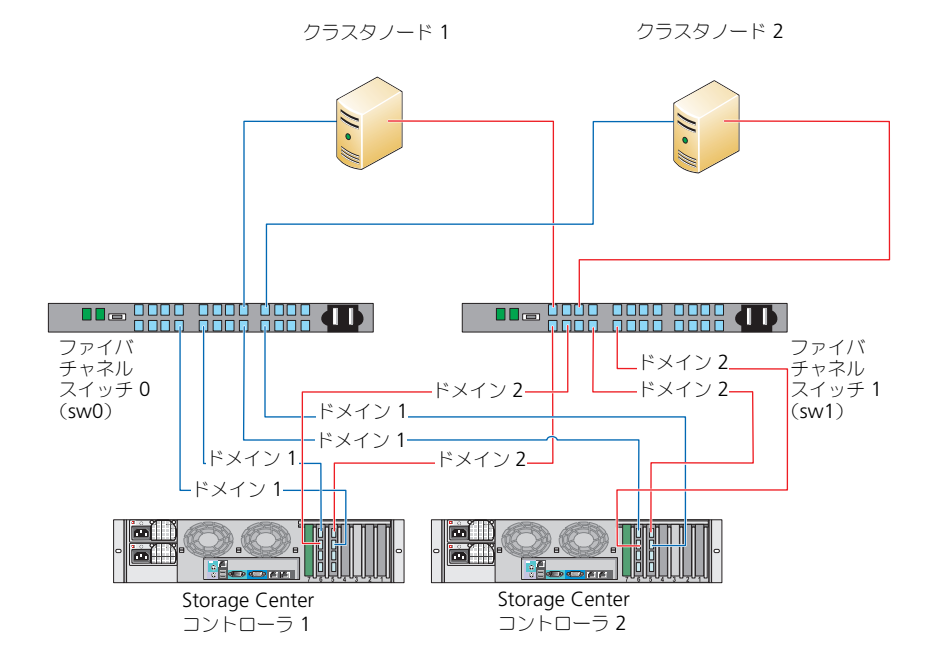

■ メモ:ストレージプロセッサに利用可能なフロントエンドファイバチャネルポート がある場合は、ファイバチャネルスイッチとストレージシステムの間に追加のケー ブルを接続することができます。

<span id="page-19-2"></span>複数の SAN 接続クラスタから Compellent ストレージシステムへのケーブル配線

ストレージシステムに複数のクラスタをケーブル配線するには、適切なファイバ チャネルスイッチにクラスタノードを接続してから、適切なストレージコント ローラにファイバチャネルスイッチを接続します。

#### 複数の SAN 接続クラスタから Compellent ストレージシステムへのケーブル配線

- <span id="page-19-0"></span>1 最初のクラスタで、クラスタノード 1 を SAN に接続します。
	- a HBA ポート 0 からファイバチャネルスイッチ 0 (sw0) ヘケーブルを 接続します。
	- b HBA ポート 1 からファイバチャネルスイッチ 1(sw1)へケーブルを 接続します。
- <span id="page-19-1"></span>2 最初のクラスタで、追加の各クラスタノードで [手順](#page-19-0) 1 を繰り返します。
- 3 各追加クラスタに対して[、手順](#page-19-0) 1 および[手順](#page-19-1) 2 を繰り返します。
- 4 ストレージシステムを SAN に接続します。
	- a ファイバチャネルスイッチ 0 (sw0) から Storage Center Controller 1 の 1 番目のフロントエンドファイバチャネルポートへ ケーブルを接続します。
	- b ファイバチャネルスイッチ 0 (sw0) から Storage Center Controller 2 の 1 番目のフロントエンドファイバチャネルポートへ ケーブルを接続します。
	- c ファイバチャネルスイッチ 1 (sw1) から Storage Center Controller 1 の 2 番目のフロントエンドファイバチャネルポートへ ケーブルを接続します。
	- d ファイバチャネルスイッチ 1 (sw1) から Storage Center Controller 2 の 2 番目のフロントエンドファイバチャネルポートへ ケーブルを接続します。

ポートフェイルオーバーをサポートして帯域幅を増やすために、ケーブルを 追加します。

- e ファイバチャネルスイッチ 0 (sw0) から Storage Center Controller 1 の 3 番目のフロントエンドファイバチャネルポートへ ケーブルを接続します。
- f ファイバチャネルスイッチ 0 (sw0) から Storage Center Controller 2 の 3 番目のフロントエンドファイバチャネルポートへ ケーブルを接続します。
- g ファイバチャネルスイッチ 1 (sw1) から Storage Center Controller 1 の 4 番目のフロントエンドファイバチャネルポートへ ケーブルを接続します。
- <span id="page-20-0"></span>h ファイバチャネルスイッチ 1 (sw1) から Storage Center Controller 2 の 4 番目のフロントエンドファイバチャネルポートへ ケーブルを接続します。

#### PowerEdge クラスタからテープライブラリへの接続

クラスタ構成にテープバックアップデバイスを増設して、クラスタに追加のバック アップを備えることができます。Dell PowerVault テープライブラリには、内蔵 ファイバチャネルブリッジまたはストレージネットワークコントローラ(SNC)が 含まれており、ファイバチャネルスイッチに直接接続することができます。

図 [2-8](#page-21-0) は、冗長ファイバチャネルスイッチとテープライブラリを使用するサポー トされているフェイルオーバークラスタ構成を示したものです。この構成では、 各クラスタノードは、テープライブラリにアクセスして、クラスタディスクリ ソースだけでなくローカルディスクリソースにもバックアップを提供できます。 また、この構成は必要に応じて、サーバーやストレージシステムを将来増設する ことができます。

■ メモ:テープライブラリは複数のファブリックに接続できますが、パスフェイル オーバーは提供されません。

### クラスタノード テープライブラリ ストレージシステム クラスタノード プライベートネットワーク ファイバチャネル スイッチ ファイバチャネル スイッチ

#### <span id="page-21-0"></span>図 2-8. ストレージシステムとテープライブラリのケーブル接続

### 詳細な情報について

これらのコンポーネントの構成の詳細については、ストレージおよびテープバッ クアップのマニュアルを参照してください。

#### <span id="page-21-1"></span>SAN バックアップを使用したクラスタの構成

複数のクラスタ、ストレージシステム、および 1 台のテープライブラリで SAN を共有して、クラスタに集中バックアップ機能を提供することができます。

図 [2-9](#page-22-0) には、クラスタノードのストレージシステムとテープライブラリを使用し た SAN バックアップのケーブル接続の例を示します。

#### <span id="page-22-0"></span>図 2-9. SAN ベースのバックアップを使用したクラスタ構成

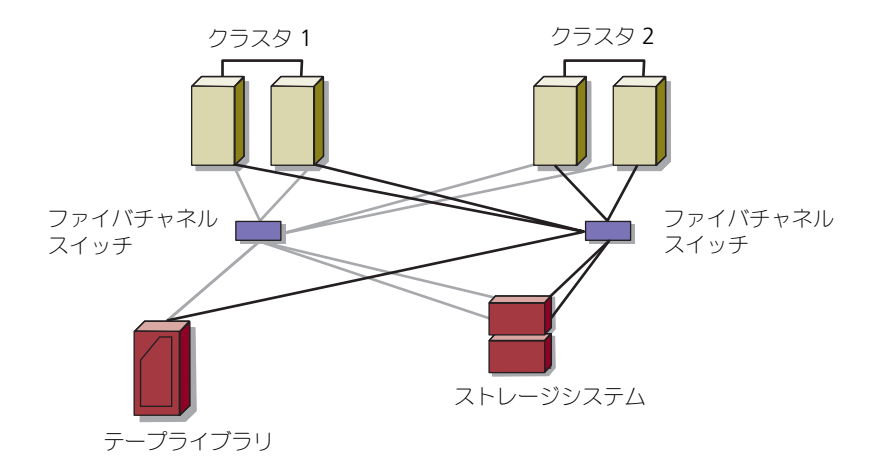

### 24 Ⅰ クラスタハードウェアのケーブル接続

## <span id="page-24-3"></span><span id="page-24-1"></span>システムのクラスタリングの 準備

警告:カバーを取り外して、システム内部の部品に触れる作業は、トレーニングを 受けたサービス技術者の方だけが行ってください。安全上の注意、コンピュータ内 部の作業、および静電気放出への対処の詳細については、マニュアルに記載されて いる安全にお使いいただくための注意事項を参照してください。

### <span id="page-24-0"></span>クラスタ構成の概要

- 1 システムの設置場所がクラスタに必要な電源の要件を満たしていることを確 認します。お住まいの地域の電源の要件については、デルの営業担当にお問 い合わせください。
- 2 システム、共有ストレージアレイ、および相互接続スイッチ(たとえばラッ ク内)を設置し、すべてのコンポーネントの電源をオンにします。
	- $\mathbb{Z}$  メモ:[手順](#page-25-2) 3 〜 手順 7 および 手順 10 〜 手順 13 の詳細については、 **support.dell.com/manuals** から『Dell Failover Clusters with Microsoft Windows Server 2008 Installation and Troubleshooting Guide』(Microsoft Windows Server 2008 を使用した Dell フェイルオーバークラスタのインス トール & トラブルシューティングガイド)をダウンロードし、「システムの クラスタリングへの準備」を参照してください。
- <span id="page-24-2"></span>3 OS(関連するサービスパックと修正プログラムを含む)、ネットワークアダ プタドライバ、ストレージアダプタドライバ(マルチパス I/O(MPIO) ドライバを含む)を、各クラスタノードに導入します。使用する導入方法に よっては、この手順を正常に完了するためにはネットワーク接続が必要な場 合もあります。
	- メモ:クラスタ設定情報をクラスタデータシート (45 [ページの「クラスタ](#page-44-1) [データシート」を](#page-44-1)参照)に、ゾーニング設定情報をゾーニング設定の記録 (43 [ページの「ゾーニング設定の記録」参](#page-42-1)照)にメモしておくと、クラスタ の計画と導入に役立ちます。
- 4 クラスタのパブリックおよびプライベートネットワークへのアクセスを提供 するために、各クラスタノード上のネットワークアダプタに物理ネットワー クトポロジと TCP/IP 設定を確立します。
- 5 各クラスタノードを同じ Microsoft Windows Active Directory ドメイン 内のメンバーとして設定します。
	- メモ:クラスタノードをドメインコントローラとして設定することが可能 です。詳細については、**support.dell.com/manuals** から『Dell Failover Clusters with Microsoft Windows Server 2008 Installation and Troubleshooting Guidehi』(Microsoft Windows Server 2008 を使用した Dell フェイルオーバークラスタのインストール & トラブルシューティング ガイド)をダウンロードし、「ドメインモデルの選択」を参照してください。
- 6 クラスタノードとして設定するシステムとストレージアレイの間に接続を確 立するために、物理ストレージトポロジと必要なストレージネットワークの 設定を行います。ストレージシステムのマニュアルの説明に従って、スト レージシステムの設定を行います。
- <span id="page-25-0"></span>7 ストレージアレイ管理ツールを使用して、少なくとも 1 つの LUN を作成し ます。LUN は Microsoft Windows Server 2008 フェイルオーバークラス タの監視ディスクとして使用されます。クラスタノードとして設定するシス テムに、この LUN が表示されていることを確認します。

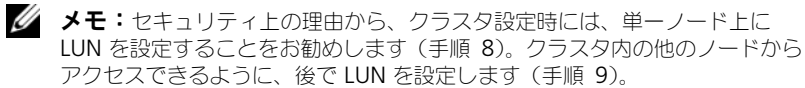

<span id="page-25-3"></span>8 1 台のシステムを選び、クラスタ名、クラスタ管理 IP、およびクォーラムリ ソースを設定することで、新しいフェイルオーバークラスタを作ります。 25 ページの「[システムのクラスタリングの](#page-24-3) 準備」を参照してください。

■ メモ: Windows Server 2008 で設定したフェイルオーバークラスタの場合 は、**Cluster Validation Wizard**(クラスタ評価ウィザード)を実行して、 お使いのシステムでクラスタ構成が可能であることを確認してください。

- <span id="page-25-4"></span>9 残りのノードをフェイルオーバークラスタに加えます。25 [ページの](#page-24-3)「シス [テムのクラスタリングの](#page-24-3) 準備」を参照してください。
- <span id="page-25-1"></span>10 クラスタネットワークの役割を設定します。
- 11 新しいクラスタのフェイルオーバー機能をテストします。

メモ: Windows Server 2008 で設定したフェイルオーバークラスタには、 **Cluster Validation Wizard**(クラスタ評価ウィザード)も使用できます。

- 12 フェイルオーバークラスタに可用性の高いアプリケーションとサービスを設 定します。構成によっては、クラスタに LUN を追加したり、または新しい クラスタリソースグループを作成したりする必要があります。新しいリソー スのフェイルオーバー機能をテストします。
- <span id="page-25-2"></span>13 フェイルオーバークラスタ上でホストされている可用性の高いアプリケー ションとサービスにアクセスできるように、クライアントシステムを設定し ます。

### <span id="page-26-2"></span><span id="page-26-0"></span>インストールの概要

Dell フェイルオーバークラスタ内の各ノードには、同じリリース、エディション、 サービスパック、およびプロセッサアーキテクチャの Windows Server OS をイン ストールする必要があります。たとえば、クラスタ内のすべてのノードを Windows Server 2008 R2, Enterprise x64 Edition で設定します。ノード間で OS が異なると、フェイルオーバークラスタの設定が正常に行えません。クラスタ に使用されている OS によっては、フェイルオーバークラスタを設定する前にサー バーの役割を確立することをお勧めします。

Dell PowerEdge サーバー、ファイバチャネル HBA、およびスイッチのリスト、 ならびに推奨されている OS の種類、特定のドライバとファームウェアのリビ ジョンのリストについては、**dell.com/ha** で、『Dell Cluster Configuration Support Matrices』(デルのクラスタ構成のサポートマトリックス)を参照して ください。

Windows Server 2008 OS を使用したクラスタの導入の詳細については、 **support.dell.com/manuals** で、『Dell Failover Clusters with Microsoft Windows Server 2008 Installation and Troubleshooting Guide』 (Microsoft Windows Server 2008 を使用した Dell フェイルオーバークラスタ のインストール & トラブルシューティングガイド) を参照してください。

次の各副項では、クラスタノードと共有 Dell Compellent ストレージアレイの 間の通信を有効にし、ストレージアレイのディスクをクラスタに提供する手順を 説明します。

### <span id="page-26-3"></span><span id="page-26-1"></span>ファイバチャネル HBA の取り付け

デュアル HBA 構成の場合は、個別の PCI バスにファイバファイバファイバチャ ネル HBA を取り付けることをお勧めします。個別のバスにアダプタを取り付け ることにより、可用性とパフォーマンスが向上します。

お使いのシステムの PCI バス構成およびサポートされている HBA の詳細につい ては、**dell.com/ha** で『Dell Cluster Configuration Support Matrices』 (デルのクラスタ構成のサポートマトリクス) を参照してください。

### <span id="page-27-0"></span>ファイバファイバチャネル HBA ドライバのインストール

HBA のインストールおよび設定の詳細については、次を参照してください。

- <span id="page-27-3"></span>• Compellent HBA — HBA キットに含まれる Compellent マニュアル
- Emulex HBA Emulex サポート **emulex.com** またはデルサポート **support.jp.dell.com**
- QLogic HBA QLogic サポート **qlogic.com** またはデルサポート **support.jp.dell.com**

サポートされている HBA コントローラ とドライバの詳細については、 **dell.com/ha** で、『Dell Cluster Configuration Support Matrices』(デルの クラスタ構成のサポートマトリックス)を参照してください。

### <span id="page-27-4"></span><span id="page-27-2"></span><span id="page-27-1"></span>ファイバチャネルスイッチファブリックのゾー ニングの実施

ファイバチャネルスイッチファブリックは、サーバーとストレージデバイス間の高 速接続を提供する 1 つまたは複数のファイバチャネルスイッチで構成されます。 ファイバチャネルファブリック内のスイッチは、ネットワーク上の 1 台のデバイス (送信側)から別のデバイスまたはスイッチ(受信側)への、着信ポイントと発信 ポイントを介する接続を提供します。データが別のスイッチに送信されると、送信 側と受信側の間で接続が確立するまで同じプロセスが繰り返されます。

ファイバチャネルスイッチを使用することによって、異なるデバイス間や操作環 境間にバリアを設けることができます。これらのバリアは、最小のソフトウェア とハードウェアの介入によって論理ファブリックのサブセットを作成します。ク ライアント / サーバーネットワークにおけるサブセットとの場合と同様に、論理 ファブリックはサブセットによって、実際の相互の位置とは関係なく、類似した コンポーネントのグループ別に分割されます。このようなバリアを形成する論理 サブセットをゾーンと呼びます。

ゾーニングを行うと、ユーザーは意識することなく自動的にゾーンデバイスへの 情報にアクセスできるようになります。Compellent Storage Center ソフト ウェアでファイバチャネルスイッチゾーニングおよび LUN マッピングを使用する ことによって、複数の PowerEdge クラスタ構成がスイッチファブリック内の Compellent Storage Center ストレージシステムを共有できるようになります。 この構成によって、複数のクラスタホストや非クラスタホストがストレージシス テムを共有できるようになります。

PowerEdge クラスタ構成はワールドワイド名 (WWN) およびポートゾーニン グの両方をサポートします。

WWN は、HBA ポート、ストレージコントローラポート、および SCSI ブリッジ またはストレージネットワークコントローラ(SNC)へのファイバチャネルなど の、ファイバチャネルインタフェースに割り当てられる固有の数値識別子です。

1 つの WWN は 8 バイトの 16 進数からなり、1 バイトごとにコロンで区切られ ています。たとえば、10:00:00:60:69:00:00:8a は有効な WWN です。WWN ポート名ゾーニングによって、ゾーンを更新せずにファブリック内でスイッチ ポート間のケーブルを移動できます。

### <span id="page-28-2"></span>シングルイニシエータゾーニング

SAN では、各ホスト HBA ポートをすべての Compellent フロントエンド仮想 ポートを使用したスイッチ上の、別個のゾーンに設定する必要があります。 このゾーン設定はシングルイニシエータゾーニングと呼ばれ、異なるホストの 相互通信を遮断します。このため、各 HBA とターゲットストレージシステム間 のファイバチャネル通信が相互に影響を与えることはありません。

シングルイニシエータゾーンを作成する場合は、次のガイドラインに従ってくだ さい。

- 各 HBA ポート、すべての Compellent フロントエンド仮想ポート、およ びテープライブラリの内蔵ブリッジ /SNC またはファイバチャネルインタ フェースに 1 つずつゾーンを作成する。
- <span id="page-28-1"></span>• Compellent 物理 WWN でのみゾーンを作成する。

### <span id="page-28-0"></span>共有ストレージシステムの取り付けと設定

本項では、Compellent ストレージシステムのクラスタへのインストールおよび 設定方法について説明します。手順、特にコントローラの初期化または設定では、 各タスクにハイレベルな解説を提供します。詳細については、『Storage Center System Manager Setup Guide』(Storage Center System Manager セット アップガイド)および『Storage Center System Manager ユーザーガイド』を 参照してください。サポートをご希望の場合は、

**support.dell.com/compellent** から Dell テクニカルサポートサービスへ お問い合わせください。

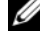

■ メモ:セットアップおよびソフトウェアのインストールプロセスを開始する前に、 すべてのハードウェアの取り付けが完了し、ケーブル接続されている必要があり ます。コントローラをセットアップする前に、ファイバチャネルスイッチが構成さ れゾーニングが完了している必要があります。

次のインストール準備マニュアルが、担当のストレージアーキテクトまたはビジ ネスパートナーから提供されます。

- ストレージ要件をサポートするのに必要なハードウェアのリスト
- コントローラ、エンクロージャ、ネットワーク、およびサーバー間のケーブ ル接続を図解した接続図(オプション)
- IP アドレス、サブネットマスク、ゲートウェイなどのネットワーク情報 (オプション)

これらのマニュアルには、コントローラを設定するための設置場所固有の情報が 記載されています。

### <span id="page-29-0"></span>コントローラのセットアップ

- 1 各コントローラの電源を入れます。
- 2 各コントローラに接続します。
- 3 ハードウェアおよびシステムのシリアル番号をリセットします。
- 4 IP アドレスを設定します。
- 5 スタートアップウィザードを使ってコントローラを設定します。
	- a **Storage Center Startup Wizard**(Storage Center スタート アップウィザード)を起動します。
	- b ライセンス契約に合意します。
	- c ライセンスをロードします。
	- d ディスクフォルダを作成します。
- 6 2 つ目のコントローラを追加して、次の設定を行います。
	- 時間設定
	- システムのセットアップ
	- SMTP の設定
	- アップデートのセットアップ
	- ユーザー設定
	- ローカルポートの設定
	- SSL 証明書の生成
- 7 Storage Center セットアップの完了:
	- a Phone Home プロキシの設定
	- b Phone Home
	- c Storage Center アップデートのチェック

### <span id="page-29-1"></span>サーバーの作成

- 1 **Storage Management** (ストレージ管理) ウィンドウのシステム ツリーから、**Servers**(サーバー)ノードを選択します。
- 2 ショートカットメニューから、**Create Server**(サーバーの作成)を選択 します。**Create Server** Wizard(サーバーの作成ウィザード)が表示さ れます。このウィザードには、Storage Center によって認識されている ホストバスアダプタ(HBA)がリストされます。
- 3 サーバーに属する 1 つ以上の HBA を選択します。
- **4 Continue** (続行) をクリックします。サーバーに名前を付けることのでき るウィンドウが表示されます。
- 5 サーバー用の名前を入力するか、デフォルトを承認します。フォルダ名、 および任意でメモ(最大 255 文字)を入力します。
- 6 ドロップダウンメニューから、**Windows 2008 MPIO**(Windows 2008 マルチパス I/O)を選択します。 ボリュームは、サーバーのオペレーティングシステムのルールに従ってサー バーにマップされます。オペレーティングシステムのルールを表示するに は、次の手順を実行します。
	- a システムを選択します。
	- b **Continue**(続行)をクリックします。 画面にシステムの名前および属性が表示されます。
	- c 疑問符アイコンをクリックします。 選択したオペレーティングシステムのルールを表示したウィンドウが開 きます。
- **7 Create Now** (今すぐ作成) をクリックします。
- 8 次に表示されるウィンドウで、次のオプションから選択します。
	- Map the server to a Volume (サーバーをボリュームにマップする)
	- Map a different Server to a Volume(別のサーバーをボリュームに マップする)
	- Create Volume(ボリュームを作成する)
	- Create Server (サーバーを作成する)
- **9 Create Server** Wizard (サーバーの作成ウィザード)を閉じます。

### <span id="page-30-0"></span>サーバークラスタの作成

サーバークラスタは、サーバーの集合です。サーバークラスタのメンバーのサー バーは、クラスタノードと呼ばれます。ボリュームは、サーバークラスタに直接 マップすることができます。サーバークラスタにマップされたすべてのボリュー ムは、クラスタ内のすべてのノードに自動的にマップされます。

- 1 **Storage Management**(ストレージ管理)ウィンドウのシステム ツリーから、**Servers**(サーバー)ノードを選択します。
- 2 ショートカットメニューから、**Create Server Cluster**(サーバークラス タの作成)を選択します。
- <span id="page-30-1"></span>3 **Add Existing Server**(既存サーバーの追加)を選択します。
- 4 サーバーフォルダを展開してフォルダ内のサーバーを必要に応じて表示し、 サーバーを選択します。

<span id="page-31-1"></span>5 **Continue**(続行)をクリックします。

**Create Server Cluster** (サーバークラスタの作成)ウィンドウが表示さ れます。

- 6 サーバークラスタにすべてのサーバーが追加されるまで [手順](#page-30-1) 3 ~ [手順](#page-31-1) 5 を 繰り返します。
- 7 **Create Server Cluster**(サーバークラスタの作成)ウィンドウにこの サーバークラスタのすべてのサーバーが表示されたら、**Continue**(続行) をクリックします。

サーバークラスタに名前を付けることのできるウィンドウが表示されます。

- 8 サーバークラスタに名前をつけるか、デフォルトを承認します。必要に応じ てメモを追加します。
- **9 Continue** (続行) をクリックします。

ボリュームが個別のサーバーノードにマップされている場合、マップ済み ボリュームのリストが表示され、システムがサーバークラスタにマップする ボリュームを選択するよう要求します。

- メモ:次はデフォルトのシステム選択項目です。
	- システムはサーバーノードにマップされているすべてのボリューム (起動 ボリュームを除く)を選択します。
	- 起動ボリュームはサーバークラスタへのマップには選択されません。
- **10 Continue** (続行) をクリックします。
- 11 Create Now (今すぐ作成) をクリックします。
- 12 次のウィンドウでボリュームをマップするか、**Close**(閉じる)をクリック します。

サーバークラスタはシステムツリーに表示されます。

### <span id="page-31-0"></span>サーバークラスタ用のボリュームの作成

ボリュームの設定は、Configure Volume Defaults(ボリュームデフォルトの 設定)ウィンドウで行います。クラスタ用のボリュームを作成するには、次の手 順を実行します。

- **1 Storage Management** (ストレージ管理) ウィンドウで、 **Create** (作成) → Volume (ボリューム) と選択します。 ボリュームの作成ウィザードが、ボリュームサイズの入力を求めます。
- <span id="page-31-2"></span>2 ボリュームサイズを GB、TB、PB 単位で入力します。最大ボリューム サイズは 10 PB です。

■ メモ: ユーザーボリュームのデフォルトでキャッシュの設定およびストレージプロ ファイルの変更が可能な場合、Advanced(詳細)ボタンが表示されます。

- 3 **Continue**(続行)をクリックします。 お使いのシステムで Data Instant Replay がライセンスされている場合、 Replay Profile (リプレイプロファイル)ウィンドウが表示されます。
- 4 既存のリプレイプロファイルを選択するか、**Create a New Replay Profile**(新規リプレイプロファイルの作成)をクリックします。
- 5 **Continue**(続行)をクリックします。 フォルダを選択または作成してボリュームに名前を付けることができる ウィンドウが表示されます。
- 6 ボリュームを作成するフォルダを選択するか、または新規フォルダを作成し ます。
- 7 ボリューム名を入力するか、デフォルト値をそのまま使用します。
- 8 **Continue**(続行)をクリックします。 システムがボリュームの属性を表示します。
- 9 属性を確認します。属性は、ボリューム作成時に使用可能なオプションに よって異なります。
- **10 Create Now** (今すぐ作成) をクリックします。 次に表示されるウィンドウには、ボリューム作成後に使用可能なオプション が示されます。

ボリュームは、最後に選択したサーバーに自動でマップされます。最後のボ リュームが同じクラスタサーバーにマップされた場合は、**Map this Volume to this Server**(このボリュームをこのサーバーにマップ)を 選択します。それ以外の場合は、**Map this Volume to a Different Server**(このボリュームを別のサーバーにマップ)を選択します。

- 11 選択したボリュームにマップするクラスタサーバーを選択します。
- **12 Continue** (続行) をクリックします。
- 13 Create Now (今すぐ作成) をクリックします。 ボリュームがマップされました。
- <span id="page-32-0"></span>14 クラスタサーバーに別のボリュームを作成したい場合は、**Create Volume**(ボリュームの作成)を選択して [手順](#page-31-2) 2 ~ [手順](#page-32-0) 14 を繰り返し ます。それ以外の場合は、**Close**(閉じる)をクリックしてウィザードを終 了します。

### <span id="page-33-0"></span>ストレージのオプション機能

Compellent Storage Center ストレージアレイは、オプション機能をクラスタ と連携して使用できるように設定することができます。

- **Enterprise Manager**:個別にライセンスされるアプリケーションで、 複数の Storage Center システムの管理および監視を行います。 Enterprise Manager はリモートインスタントリプレイを大幅に簡素化し ます。
- **Data Progression**:ストレージ層間のコストとパフォーマンスの差を活 用し、保存されたデータには低コストドライブを最大限に使用し、頻繁にア クセスするデータ用に高性能ドライブを維持します。
- **Data Instant Replay**: リプレイは、1つ、または複数のボリュームのポ イントインタイムコピーです。ボリュームの初回リプレイが行われると、後 続のリプレイは、以前のリプレイ以降に変更されたデータへのポインタを保 存します。これにより、定期的にボリュームのコピーを保存するために必要 なストレージ領域を最小化することができます。
- **Remote Instant Replay**:Remote Instant Replay は、リモートの Storage Center にボリュームを複製し、また災害復旧計画にとって不可欠 な部分でもあります。同期と非同期の 2 つのモードがあります。
	- 同期複製:サーバー IO リクエストに Successful Completion(正常 に完了)コマンドを返信する前に、リモートシステムへの書き込みが正 しく行われたことを確実にします。ローカルボリュームへの書き込み IO およびリモートシステムへの IO 送信の両方が完了するまで、 Storage Center にはサーバーに対するライトバックの完了が認識され ません。これは、複製元のボリュームと複製先のボリュームの両方が完 全に同期化されており、ソースシステムでの障害発生時にもデータ喪失 が生じないことを示します。
	- 井同期複製:非同期複製は、複製元システムでの処理が完了すると同時 に、サーバーへの書き込み IO 返信が認識されます。リモートシステム への配信の書き込み IO も、キューに登録されます。これにより、より 効率的なリンクの使用および、データ転送の最適化が実現します。これ はまた、ローカルに障害が発生した場合、レプリケーション元システム に存在する書き込みはリモートシステム上には存在しないと考えられる ことも意味します。

Remote Instant Replay は Storage Center または Enterprise Manager を介して開始することができます。

### <span id="page-34-1"></span><span id="page-34-0"></span>フェイルオーバークラスタのインストールと 設定

プライベートおよびパブリックネットワークを確立し、ストレージアレイからク ラスタノードへ共有ディスクを割り当てた後で、Dell フェイルオーバークラスタ 上に OS のサービスを設定できます。フェイルオーバークラスタの設定手順は、 システムで実行されている Windows Server OS のバージョンによって異なり ます。

Windows Server 2008 を使用したクラスタの導入の詳細については、 **support.dell.com/manuals** で、『Dell Failover Clusters with Microsoft Windows Server 2008 Installation and Troubleshooting Guide』 (Microsoft Windows Server 2008 を使用した Dell フェイルオーバークラスタ のインストール & トラブルシューティングガイド) を参照してください。

### 36 | システムのクラスタリングへの準備

# <span id="page-36-0"></span>トラブルシューティング

この付録では、お使いのクラスタ構成のトラブルシューティングについて説明し ます。発生する可能性のある一般的なクラスタの問題と、原因および対処方法を 表 [4-1](#page-36-1) に示します。

#### <span id="page-36-1"></span>表 4-1. 一般的なクラスタのトラブルシューティング

<span id="page-36-2"></span>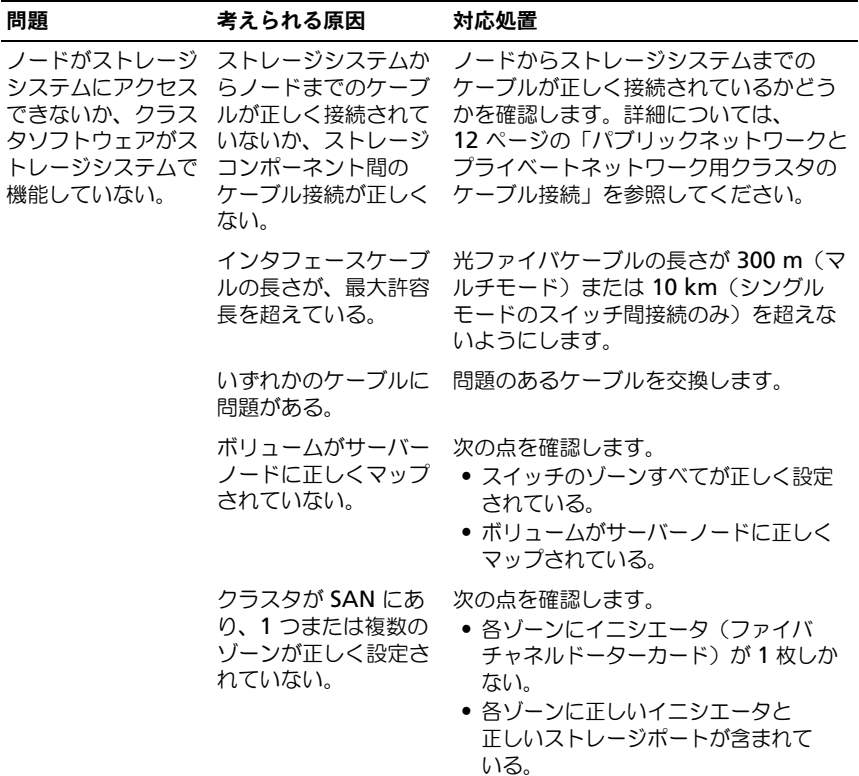

表 4-1. 一般的なクラスタのトラブルシューティング (続き)

| 問題                                                     | 考えられる原因                                                                                                    | 対応処置                                                                                                    |
|--------------------------------------------------------|----------------------------------------------------------------------------------------------------|----------------------------------------------------------------------------------------------------|
| ノードの 1 つがクラ<br>スタに加わるのに時<br>間がかかる。<br>または<br>ノードの1つがクラ | ケーブル接続または<br>ハードウェアの不具合<br>が原因で、ノード間の<br>ネットワークに障害が<br>発生した。                                                            | ネットワークの配線を検査します。<br>ノード間接続とパブリックネットワーク<br>が正しい NIC に接続されていることを確<br>認します。                                                                                                    |
| スタに加わることが<br>できない。                                     | 1つまたは複数のノー<br>ドでインターネット接<br>続ファイアウォールが<br>有効になっているため<br>に、ノード間の RPC<br>(Remote Procedure<br>Call) 通信が遮断され<br>ている可能性がある。 | MSCS (Microsoft クラスタサービス)<br>およびクラスタアプリケーションまたは<br>サービスが要求する通信を許可するよう<br>に、インターネット接続ファイアウォー<br>ルを設定します。詳細については、<br>support.microsoft.com $\in$<br>Microsoft の技術情報 883398 を参照し<br>てください。 |
|                                                        | 正常な状態でもノード<br>間の通信に時間がかか<br>る場合があります。                                                                                   | 各ノードからもう一方のノードに ping<br>コマンドを実行して、ノードが相互に通<br>信可能かどうかを検証します。ping コ<br>マンドを実行する際には、ホスト名と IP<br>アドレスの両方を試してください。                                                                          |

表 4-1. 一般的なクラスタのトラブルシューティング (続き)

<span id="page-38-0"></span>

| 問題                                             | 考えられる原因                                                                                        | 対応処置                                                                                                    |
|------------------------------------------------|------------------------------------------------------------------------------------------------|----------------------------------------------------------------------------------------------------|
| クラスタアドミニス<br>トレータを使用した<br>クラスタへの接続試<br>行に失敗する。 | クラスタサービスが起<br>動していない。<br>クラスタがシステムに<br>形成されていない。<br>システムが起動したば<br>かりで、サービスがま<br>だ起動中。          | クラスタサービスが実行中であり、クラ<br>スタが形成されていることを確認します。<br>イベントビューアを使用して、クラスタ<br>サービスによって次のイベントがログに<br>記録されているか確認します。<br>Microsoft Cluster Server<br>successfully formed a cluster<br>on this node. (Microsoft クラスタ<br>サービスがこのノードにクラスタを正常<br>に構築しました。)<br>または<br>Microsoft Cluster Service<br>successfully joined the<br>cluster. (Microsoft クラスタサービ<br>スがクラスタを正常に結合しました。) |
|                                                |                                                                                                | これらのイベントがイベントビューアに<br>表示されない場合は、システムへのクラ<br>スタのセットアップ方法とクラスタサー<br>ビスの起動方法について、『Microsoft<br>Cluster Service Administrator's<br>Guide』 (Microsoft Cluster Service 管<br>理者ガイド)を参照してください。                                                                                                    |
|                                                | インターネット接続<br>ファイアウォールが<br>1 つまたは複数のノー<br>ドで有効になっている<br>ため、クラスタネット<br>ワーク名がネットワー<br>ク上で応答していない。 | MSCS およびクラスタ化されたアプリ<br>ケーションまたはサービスが要求する通<br>信を許可するようにインターネット接続<br>ファイアウォールを設定します。詳細に<br>ついては、support.microsoft.com<br>で Microsoft の技術情報 883398 を参照<br>してください。                                                                                                    |

表 4-1. 一般的なクラスタのトラブルシューティング (続き)

| 問題                                                         | 考えられる原因                                                                                       | 対応処置                                                                                                    |
|------------------------------------------------------------|-----------------------------------------------------------------------------------------------|----------------------------------------------------------------------------------------------------|
| ル時に、2つではな<br>く1つのネットワー<br>クを設定するように<br>求めるメッセージが<br>表示された。 | いる。                                                                                           | MSCS のインストー TCP/IP 設定が間違って ノード間ネットワークとパブリックネッ<br>トワークには、サブネットの異なる静的<br>IP アドレスを割り当てる必要があります。<br>ネットワーク IP の割り当て方法について<br>は、support.dell.com/manuals か<br>ら 『Dell Failover Clusters with<br>Microsoft Windows Server 2008<br>Installation and Troubleshooting<br>Guide』 (Microsoft Windows Server<br>2008 を使用した Dell フェイルオーバー<br>クラスタのインストール & トラブル<br>シューティングガイド)をダウンロード<br>し、「Assigning Static IP Addresses to<br>Cluster Resources and Components」<br>(静的 IP アドレスのクラスタリソースお<br>よびコンポーネントへの割り当て)を参<br>照してください。 |
|                                                            | プライベート(ポイン<br>トツーポイント)<br>ネットワークが切断さ<br>れている。                                                 | すべてのシステムの電源がオンになって<br>いて、プライベートネットワークの NIC<br>が使用可能であることを確認します。                                                                                                    |
| クラスタにノードを<br>追加できない。                                       | 新しいノードが共有<br>ディスクにアクセスで<br>きない。<br>クラスタノード上で、<br>共有ディスクが違った<br>方法で OS によって列<br>挙されている。        | 新しいクラスタノードが Windows Disk<br>Administration を使用してクラスタ<br>ディスクを列挙できることを確認してく<br>ださい。ディスクが Disk<br>Administration に表示されない場合は、<br>次の手順を実行してください。<br>1すべてのケーブルの接続を確認します。<br>2 すべてのゾーン構成を確認します。<br>3 Advanced (詳細) を Minimum<br>(最小) オプションで使用します。                                                                                                    |
|                                                            | 1 つまたは複数のノー<br>ドでインターネット接<br>続ファイアウォールが<br>有効になっているため、<br>ノード間の RPC 通信が<br>遮断されている可能性<br>がある。 | MSCS およびクラスタ化されたアプリ<br>ケーションまたはサービスが要求する通<br>信を許可するようにインターネット接続<br>ファイアウォールを設定します。詳細に<br>ついては、support.microsoft.com<br>で Microsoft の技術情報 883398 を参照<br>してください。                                                                                                    |

表 4-1. 一般的なクラスタのトラブルシューティング (続き)

| 問題                                                                       | 考えられる原因            | 対応処置                                                                                                    |
|--------------------------------------------------------------------------|--------------------|----------------------------------------------------------------------------------------------------|
| パブリックネット<br>ワークのクライアン<br>トが、クラスタの提<br>供するアプリケー<br>ションやサービスに<br>アクセスできない。 | 1つまたは複数のノー<br>がある。 | MSCS およびクラスタ化されたアプリ<br>ドでインターネット接 ケーションまたはサービスが要求する通<br>続ファイアウォールが 信を許可するようにインターネット接続<br>有効になっているため、ファイアウォールを設定します。詳細に<br>ノード間の RPC 通信が ついては、support.microsoft.com<br>遮断されている可能性 で Microsoft の技術情報 883398 を参照<br>してください。 |

# <span id="page-42-1"></span><span id="page-42-0"></span>ゾーニング設定の記録

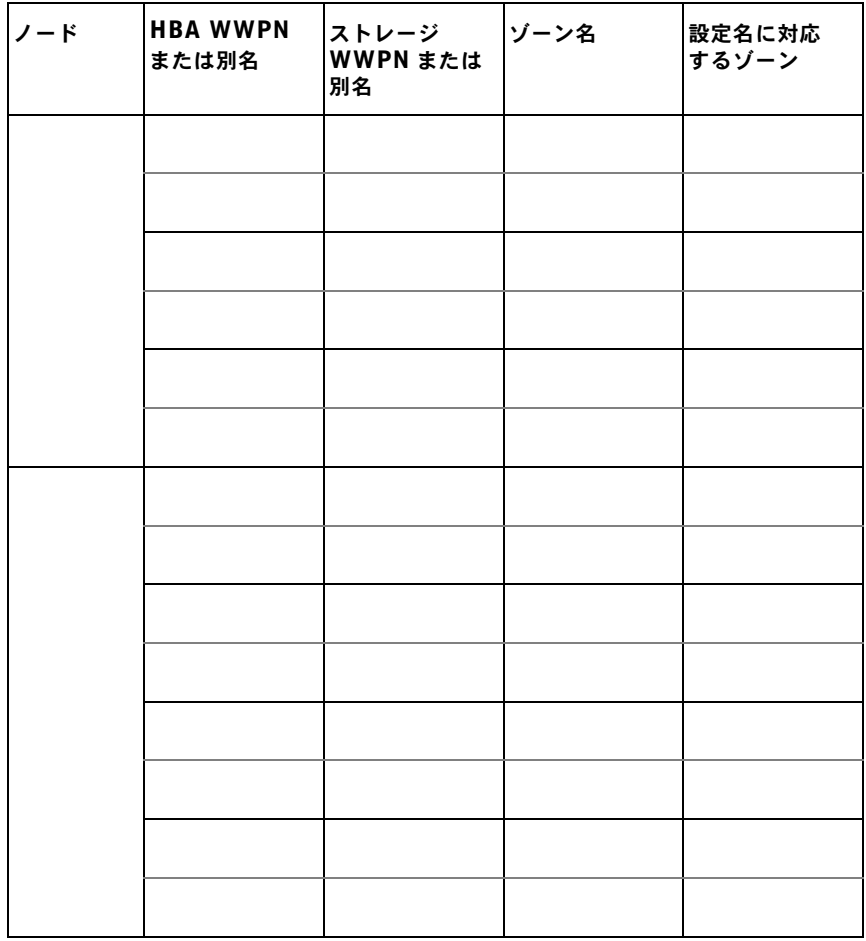

## <span id="page-44-1"></span><span id="page-44-0"></span>クラスタデータシート

このシートは、クラスタに関する情報を記録するために、クラスタノードや ラックの近くの適当な場所に貼付しておき、テクニカルサポートに連絡する場合 に参照してください。

#### 表 6-1. クラスタの情報

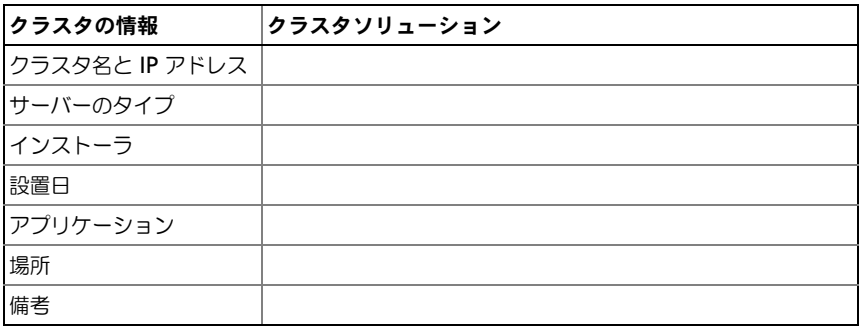

#### 表 6-2. クラスタノードの情報

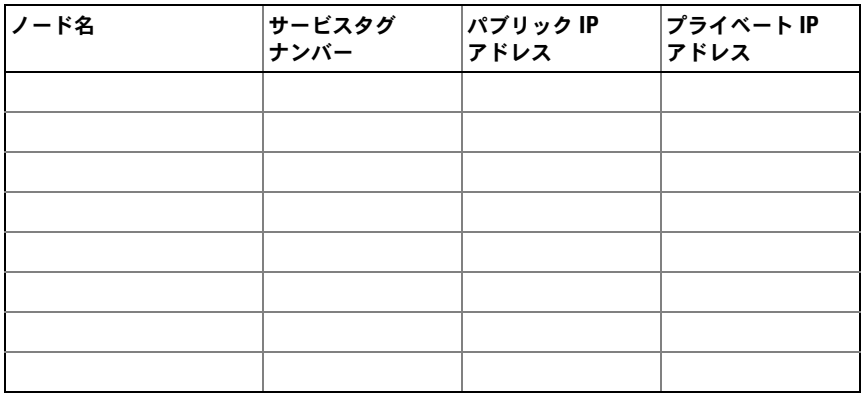

### 追加ネットワーク

### 表 6-3. ストレージアレイの情報

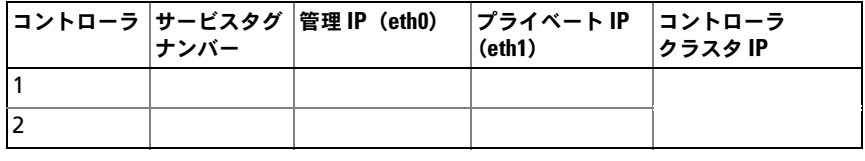

## 索引

### E

Emulex HBA インストールと設定 , [28](#page-27-3) ドライバのインストールと 設定 , [28](#page-27-3)

### H

HBA ドライバ インストールと設定 , [28](#page-27-3)

### M

**MSCS** インストールと設定 , [35](#page-34-1)

### S

SAN クラスタ内での SAN バックアップ た の構成 , [22](#page-21-1)

### か

概要 インストール , [27](#page-26-2) キーボード ケーブル配線 , [11](#page-10-3) クラスタストレージ 要件 , [7](#page-6-2) クラスタリング 概要 , [5](#page-4-2)

ケーブル構成 クライアントネットワーク用 , [13](#page-12-3) クラスタ相互接続 , [13](#page-12-4) 雷源装置用 [11](#page-10-5) マウス、キーボード、 モニタ用, [11](#page-10-4) ケーブル配線 , [20](#page-19-2) 複数の SAN 接続クラスタから Compellent ストレージ

 $\triangleright$ ステムへ, [20](#page-19-2)

### さ

シングルイニシエータゾーニング 説明 , [29](#page-28-2) ゾーン ファイバチャネルスイッチ ファブリックでの実装 , [28](#page-27-4)

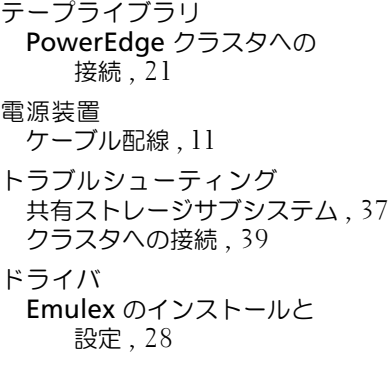

### な

ネットワークアダプタ パブリックネットワークの ケーブル配線 , [13](#page-12-3) プライベートネットワークの ケーブル配線 , [13](#page-12-5)

### は

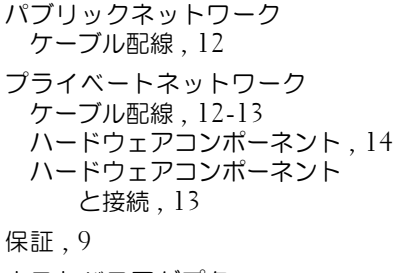

ホストバスアダプタ ファイバチャネル HBA の 設定 , [27](#page-26-3)

### ま

マウス 、<br>ケーブル配線, [11](#page-10-3) モニタ ケーブル配線 , [11](#page-10-3)